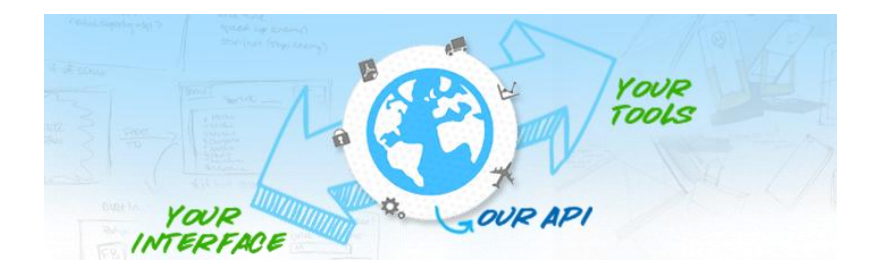

## **Alaska Airlines Developer Portal**

## **Testing Tool Guide**

The API Explorer lets developers interactively discover your APIs. By making choices from among your API's valid resources and methods, and then submitting queries and viewing responses, developers can gain a better understanding of not only how your APIs work, but also the authentication methods required to access them.

- 1. Log in to the API Portal. The API Portal for your organization is displayed.
- 2. On the menu bar, click [Resources] to access the Resources page.
- 3. Click API Explorer on the navigation sidebar. The API Explorer interface displays.

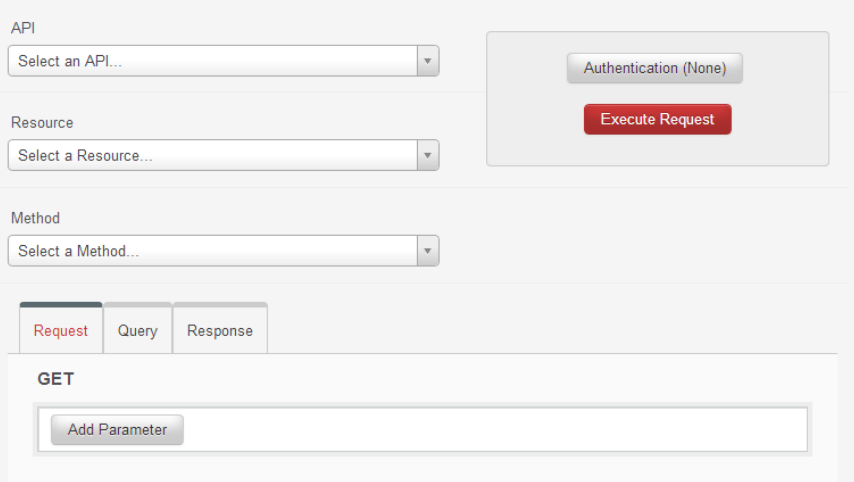

4. Complete the following fields.

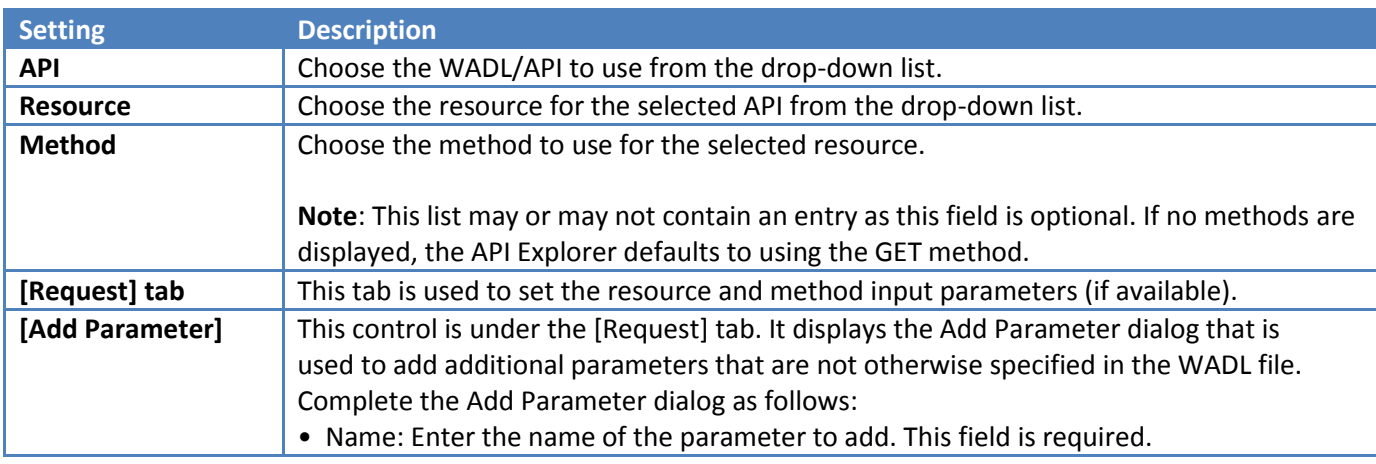

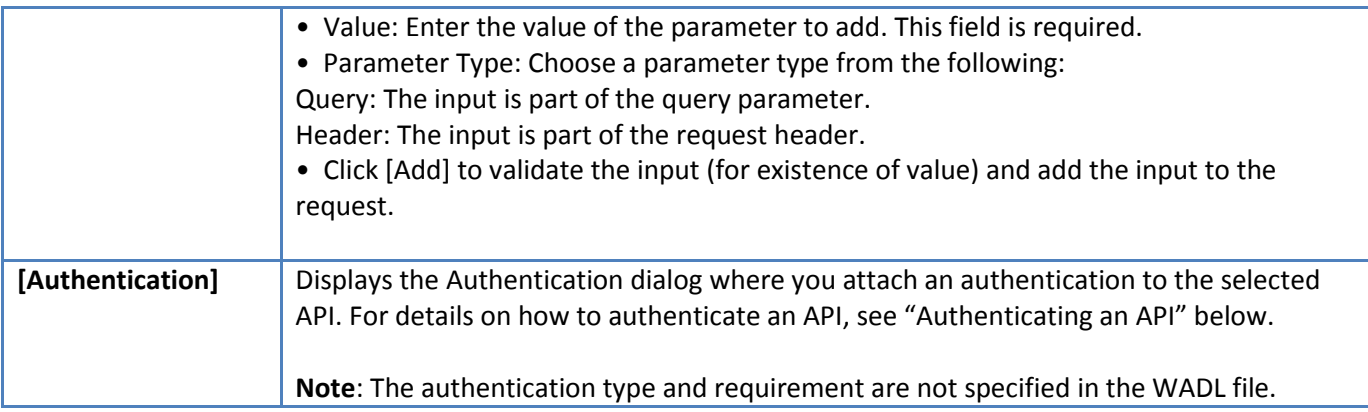

5. Click [Execute Request]. The results are displayed in the [Response] tab.

The [Query] tab displays the actual result being sent to the server:

- Raw request that contains the HTTP request method
- Full request URL, including the query parameters
- Request headers
- Request body (if available)

# **Authenticating an API**

In order for the request to execute correctly, an API must be authenticated on the Layer 7 Gateway.

### **API Key**

1. Choose the API Key from the Service Authentication drop-down list.

2. Enter the Name of the API Key to add. This field is required.

3. Enter the Value of the API Key to add. This field is required. The API key must be generated on the Layer 7 API Portal when registering an application (see Developer's Manual).

4. Select whether the API Key Type is part of the Query parameter, or part of the request Header.

5. Click [OK] to validate your input and add it to the request.

### **HTTP Basic**

- 1. Choose HTTP Basic from the Service Authentication drop-down list.
- 2. Enter the Username and Password to authenticate.
- 3. Click [OK] to validate your input and add it to the request.

#### **OAuth 1.0**

- 1. Choose OAuth 1.0 from the Service Authentication drop-down list.
- 2. Complete the following fields:

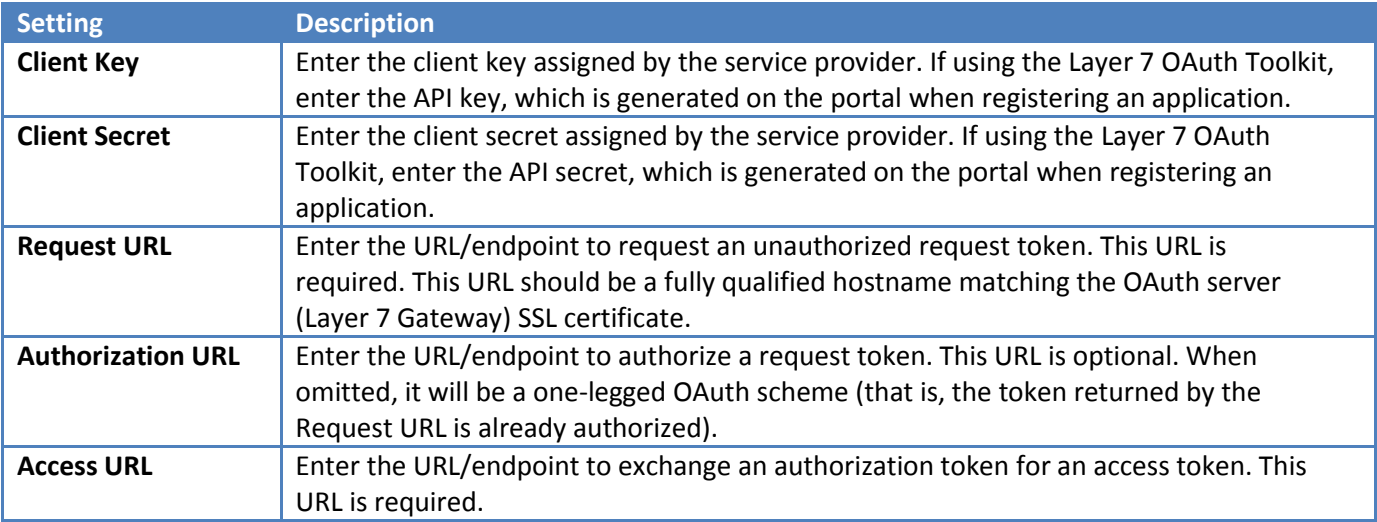

3. Click [OK] to validate your input and add it to the request.

Technical Note: If OAuth 1.0 authentication is used and an API is mapped with a WADL that includes a POST method with "representation" elements, that POST method element should not contain query parameters or query strings. Similarly, you must not add any query parameters in the Add Parameter dialog, otherwise the resulting OAuth 1.0 token validation will fail.

### **OAuth 2.0**

It is also possible to use the OAuth 2.0 authentication method. The OAuth 2.0 method defines four base grant types: Authorization Code, Implicit, Resource Owner Password Credentials, and Client Credentials.

With OAuth 2.0, the Grant Type you choose affects the process flow. For the Authorization Code and Implicit grant types, the flow is as follows:

- 1. The browser redirects the user to the specified authorize endpoint.
- 2. User authenticates and grants access to the application via the service provider.
- 3. Once access has been granted or denied, the service provider will redirect the

user back to the specified page as defined by redirect uri.

4. The access tokens are retrieved from the URI fragment as attached by the

### service provider.

The Resource Owner Password Credentials and Client Credentials grant types do not involve any redirection. The Resource Owner Password Credentials grant type allows for an access token to be retrieved directly via username and password. With the Client Credentials grant type, access tokens are requested by providing the Client ID and Client Secret to the Token Endpoint.

- 1. Choose OAuth 2.0 from the Service Authentication drop-down list.
- 2. Complete the following fields:

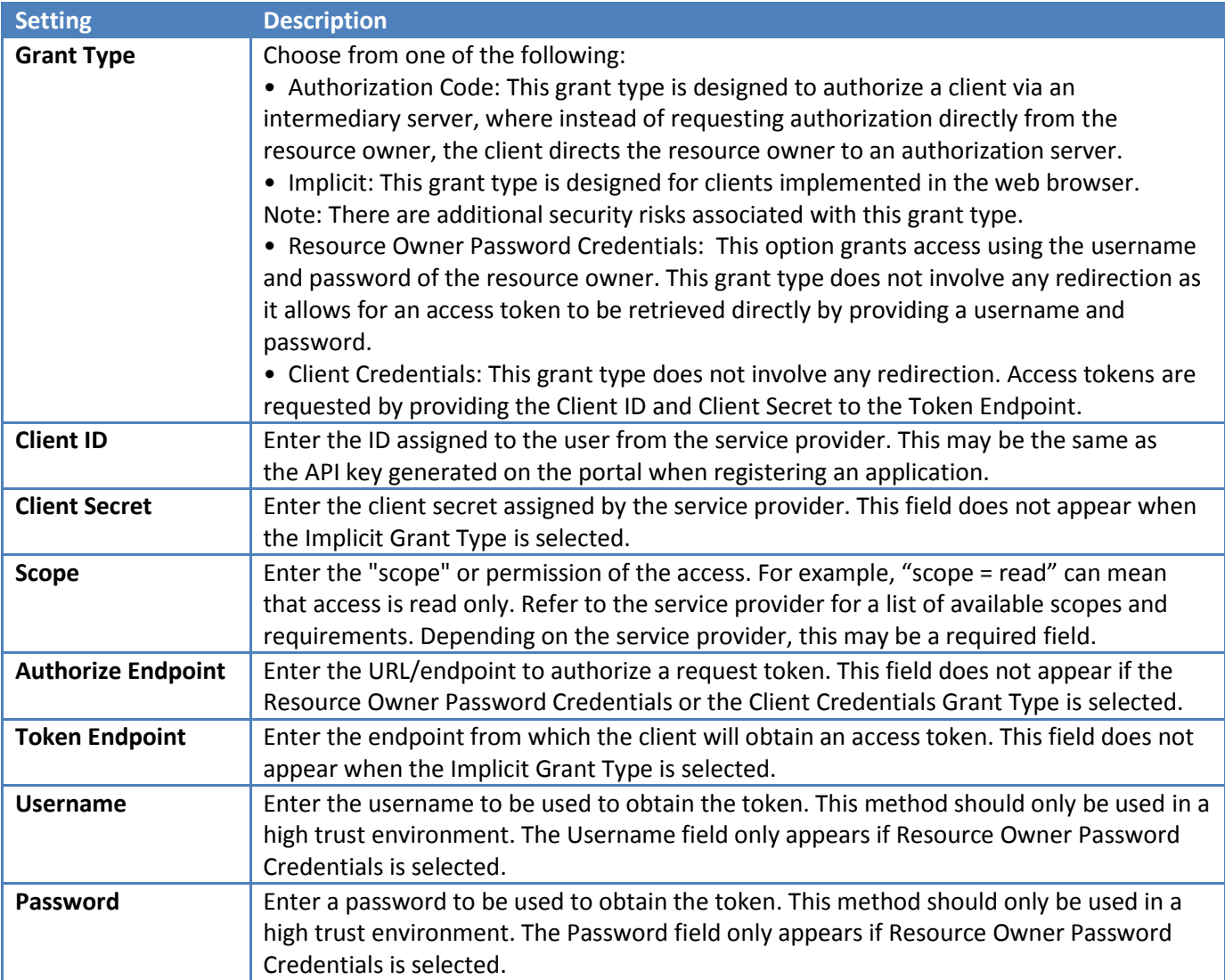

3. Click [OK] to validate your input and add it to the request.